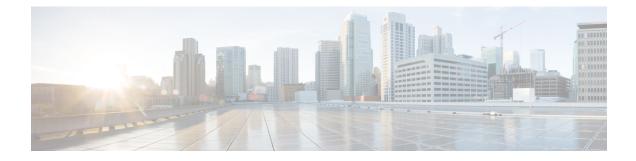

# **Configuring Enhanced Object Tracking**

Before the introduction of the Enhanced Object Tracking feature, the Hot Standby Router Protocol (HSRP) had a simple tracking mechanism that allowed you to track the interface line-protocol state only. If the line-protocol state of the interface went down, the HSRP priority of the router was reduced, allowing another HSRP router with a higher priority to become active.

The Enhanced Object Tracking feature separates the tracking mechanism from HSRP and creates a separate standalone tracking process that can be used by other Cisco IOS XE processes and HSRP. This feature allows tracking of other objects in addition to the interface line-protocol state.

A client process such as HSRP, Virtual Router Redundancy Protocol (VRRP), or Gateway Load Balancing Protocol (GLBP), can register its interest in tracking objects and then be notified when the tracked object changes state.

- Restrictions for Enhanced Object Tracking, on page 1
- Information About Enhanced Object Tracking, on page 1
- How to Configure Enhanced Object Tracking, on page 5
- Configuration Examples for Enhanced Object Tracking, on page 22
- Additional References, on page 27
- Feature Information for Enhanced Object Tracking, on page 28
- Glossary, on page 29

# **Restrictions for Enhanced Object Tracking**

Enhanced Object Tracking is not stateful switchover (SSO)-aware and cannot be used with Hot Standby Routing Protocol (HSRP), Virtual Router Redundancy Protocol (VRRP), or Gateway Load Balancing Protocol (GLBP) in SSO mode.

# Information About Enhanced Object Tracking

## Feature Design of Enhanced Object Tracking

The Enhanced Object Tracking feature provides complete separation between the objects to be tracked and the action to be taken by a client when a tracked object changes. Thus, several clients such as HSRP, VRRP,

or GLPB can register their interest with the tracking process, track the same object, and each take different action when the object changes.

Each tracked object is identified by a unique number that is specified on the tracking CLI. Client processes use this number to track a specific object.

The tracking process periodically polls the tracked objects and notes any change of value. The changes in the tracked object are communicated to interested client processes, either immediately or after a specified delay. The object values are reported as either up or down.

You can configure a combination of tracked objects in a list and a flexible method for combining objects using Boolean logic. This functionality includes the following capabilities:

- Threshold—The tracked list can be configured to use a weight or percentage threshold to measure the state of the list. Each object in a tracked list can be assigned a threshold weight. The state of the tracked list is determined by whether the threshold has been met.
- Boolean "and" function—When a tracked list has been assigned a Boolean "and" function, each object defined within a subset must be in an up state so that the tracked object can become up.
- Boolean "or" function—When the tracked list has been assigned a Boolean "or" function, at least one object defined within a subset must be in an up state so that the tracked object can become up.

With CSCtg75700, a maximum of 1000 objects can be tracked. Although 1000 tracked objects can be configured, each tracked object uses CPU resources. The amount of available CPU resources on a router depends on variables such as traffic load and how other protocols are configured and run. The ability to use 1000 tracked objects depends on the available CPU. Testing should be conducted on site to ensure that the service works under the specific site traffic conditions.

## Interface State Tracking

An IP-routing object is considered up when the following criteria exist:

- IP routing is enabled and active on the interface.
- The interface line-protocol state is up.
- The interface IP address is known. The IP address is configured or received through Dynamic Host Configuration Protocol (DHCP) or IP Control Protocol (IPCP) negotiation.

Interface IP routing will go down when one of the following criteria exists:

- IP routing is disabled globally.
- The interface line-protocol state is down.
- The interface IP address is unknown. The IP address is not configured or received through DHCP or IPCP negotiation.

Tracking the IP-routing state of an interface using the **track interface ip routing** command can be more useful in some situations than just tracking the line-protocol state using the **track interface line-protocol** command, especially on interfaces for which IP addresses are negotiated. For example, on a serial interface that uses the PPP, the line protocol could be up (link control protocol [LCP] negotiated successfully), but IP could be down (IPCP negotiation failed).

The **track interface ip routing** command supports the tracking of an interface with an IP address acquired through any of the following methods:

- · Conventional IP address configuration
- PPP/IPCP
- DHCP
- Unnumbered interface

You can configure Enhanced Object Tracking to consider the carrier-delay timer when tracking the IP-routing state of an interface by using the **carrier-delay** command in tracking configuration mode.

## **Scaled Route Metrics**

The **track ip route** command enables tracking of a route in the routing table. If a route exists in the table, the metric value is converted into a number. To provide a common interface to tracking clients, normalize route metric values to the range from 0 to 255, where 0 is connected and 255 is inaccessible. Scaled metrics can be tracked by setting thresholds. Up and down state notification occurs when the thresholds are crossed. The resulting value is compared against threshold values to determine the tracking state as follows:

- State is up if the scaled metric for that route is less than or equal to the up threshold.
- State is down if the scaled metric for that route is greater than or equal to the down threshold.

Tracking uses a per-protocol configurable resolution value to convert the real metric to the scaled metric. The table below shows the default values used for the conversion. You can use the **track resolution** command to change the metric resolution default values.

#### Table 1: Metric Conversion

1

| Route Type <sup>1</sup>                            | Metric Resolution |
|----------------------------------------------------|-------------------|
| Static                                             | 10                |
| Enhanced Interior Gateway Routing Protocol (EIGRP) | 2560              |
| Open Shortest Path First (OSPF)                    | 1                 |
| Intermediate System-to-Intermediate System (IS-IS) | 10                |

RIP is scaled directly to the range from 0 to 255 because its maximum metric is less than 255.

For example, a change in 10 in an IS-IS metric results in a change of 1 in the scaled metric. The default resolutions are designed so that approximately one 2-Mbps link in the path will give a scaled metric of 255.

Scaling the very large metric ranges of EIGRP and IS-IS to a 0 to 255 range is a compromise. The default resolutions will cause the scaled metric to exceed the maximum limit with a 2-Mb/s link. However, this scaling allows a distinction between a route consisting of three Fast-Ethernet links and a route consisting of four Fast-Ethernet links.

## **IP SLA Operation Tracking**

Object tracking of IP Service Level Agreements (SLAs) operations allows tracking clients to track the output from IP SLAs objects and use the provided information to trigger an action.

Cisco IOS IP SLAs is a network performance measurement and diagnostics tool that uses active monitoring. Active monitoring is the generation of traffic in a reliable and predictable manner to measure network performance. Cisco IOS XE software uses IP SLAs to collect real-time metrics such as response time, network resource availability, application performance, jitter (interpacket delay variance), connect time, throughput, and packet loss.

These metrics can be used for troubleshooting, for proactive analysis before problems occur, and for designing network topologies.

Every IP SLAs operation maintains an operation return-code value. This return code is interpreted by the tracking process. The return code can return OK, OverThreshold, and several other return codes. Different operations can have different return-code values, so only values common to all operation types are used.

Two aspects of an IP SLAs operation can be tracked: state and reachability. The difference between these aspects is the acceptance of the OverThreshold return code. The table below shows the state and reachability aspects of IP SLAs operations that can be tracked.

| Tracking     | Return Code              | Track State |
|--------------|--------------------------|-------------|
| State        | OK                       | Up          |
|              | (all other return codes) | Down        |
| Reachability | OK or OverThreshold      | Up          |
|              | (all other return codes) | Down        |

Table 2: Comparison of State and Reachability Operations

## **Enhanced Object Tracking and Embedded Event Manager**

Enhanced Object Tracking (EOT) is now integrated with Embedded Event Manager (EEM) to allow EEM to report on status change of a tracked object and to allow EOT to track EEM objects. A new type of tracking object--a stub object--is created. The stub object can be modified by an external process through a defined Application Programming Interface (API). See the Embedded Event Manager Overview document in the *Cisco IOS XE Network Management Configuration Guide* for more information on how EOT works with EEM.

## **Benefits of Enhanced Object Tracking**

- · Increases the availability and speed of recovery of a network.
- Decreases the number of network outages and their duration.
- Enables client processes such as VRRP and GLBP to track objects individually or as a list of objects. Prior to the introduction of this functionality, the tracking process was embedded within HSRP.

# How to Configure Enhanced Object Tracking

## **Tracking the Line-Protocol State of an Interface**

### **SUMMARY STEPS**

- 1. enable
- 2. configure terminal
- **3.** track timer interface {seconds | msec milliseconds}
- 4. track object-number interface type number line-protocol
- 5. carrier-delay
- **6.** delay {up seconds [down [seconds] | [up seconds] down seconds]}
- 7. end
- 8. show track *object-number*

### **DETAILED STEPS**

|        | Command or Action                                              | Purpose                                                                                                    |
|--------|----------------------------------------------------------------|----------------------------------------------------------------------------------------------------|
| Step 1 | enable                                                         | Enables privileged EXEC mode.                                                                                                    |
|        | Example:                                                       | • Enter your password if prompted.                                                                                                    |
|        | Device> enable                                                 |                                                                                                    |
| Step 2 | configure terminal                                             | Enters global configuration mode.                                                                                                    |
|        | Example:                                                       |                                                                                                    |
|        | Device# configure terminal                                     |                                                                                                    |
| Step 3 | <pre>track timer interface {seconds   msec milliseconds}</pre> | (Optional) Specifies the interval in which the tracking                                                                                                    |
|        | Example:                                                       | process polls the tracked object.                                                                                                    |
|        | Device(config)# track timer interface 5                        | • The default interval that the tracking process polls interface objects is 1 second.                                                                                                    |
|        |                                                                | <b>Note</b><br>All polling frequencies can be configured down to 500 milliseconds, overriding the minimum 1-second interval configured using the <b>msec</b> keyword and <i>milliseconds</i> argument. |
| Step 4 | track object-number interface type number line-protocol        |                                                                                                    |
|        | Example:                                                       | tracking configuration mode.                                                                                                    |

|        | Command or Action                                                      | Purpose                                                                                                    |
|--------|------------------------------------------------------------------------|----------------------------------------------------------------------------------------------------|
|        | Device(config)# track 3 interface Gigabitethernet<br>0/0 line-protocol |                                                                                                    |
| Step 5 | carrier-delay                                                          | (Optional) Enables EOT to consider the carrier-delay times                                                   |
|        | Example:                                                               | when tracking the status of an interface.                                                                    |
|        | Device(config-track)# carrier-delay                                    |                                                                                                    |
| Step 6 | delay {up seconds [down [seconds]   [up seconds] down seconds]}        | (Optional) Specifies a period of time (in seconds) to delay communicating state changes of a tracked object. |
|        | Example:                                                               |                                                                                                    |
|        | Device(config-track)# delay up 30                                      |                                                                                                    |
| Step 7 | end                                                                    | Exits to privileged EXEC mode.                                                                               |
|        | Example:                                                               |                                                                                                    |
|        | Device(config-track)# end                                              |                                                                                                    |
| Step 8 | show track object-number                                               | (Optional) Displays tracking information.                                                                    |
|        | Example:                                                               | • Use this command to verify the configuration.                                                              |
|        | Device# show track 3                                                   |                                                                                                    |

### Example

The following example shows the state of the line protocol on an interface when it is tracked:

```
Device# show track 3
Track 3
Interface GigabitEthernet 0/0 line-protocol
Line protocol is Up
1 change, last change 00:00:05
Tracked by:
    HSRP GigabitEthernet 0/3 1
```

## **Tracking the IP-Routing State of an Interface**

### **SUMMARY STEPS**

- 1. enable
- **2**. configure terminal
- **3.** track timer interface {seconds | msec milliseconds}
- 4. track object-number interface type number ip routing
- 5. carrier-delay

- 6. delay {up seconds [down seconds] | [up seconds] down seconds}
- 7. end
- **8.** show track *object-number*

## **DETAILED STEPS**

|        | Command or Action                                                                                   | Purpose                                                                                                    |
|--------|----------------------------------------------------------------------------------------------------|----------------------------------------------------------------------------------------------------|
| Step 1 | enable                                                                                              | Enables privileged EXEC mode.                                                                                                    |
|        | Example:                                                                                            | • Enter your password if prompted.                                                                                                    |
|        | Device> enable                                                                                      |                                                                                                    |
| Step 2 | configure terminal                                                                                  | Enters global configuration mode.                                                                                                    |
|        | Example:                                                                                            |                                                                                                    |
|        | Device# configure terminal                                                                          |                                                                                                    |
| Step 3 | track timer interface {seconds   msec milliseconds}         Example:                                | (Optional) Specifies the interval in which the tracking process polls the tracked object.                                                                                                    |
|        | Device(config)# track timer interface 5                                                             | • The default interval that the tracking process polls interface objects is 1 second.                                                                                                    |
|        |                                                                                                    | <b>Note</b><br>All polling frequencies can be configured down to 500 milliseconds, overriding the minimum 1-second interval configured using the <b>msec</b> keyword and <i>milliseconds</i> argument. |
| Step 4 | track object-number interface type number ip routing                                                | Tracks the IP-routing state of an interface and enters                                                                                                    |
|        | Example:                                                                                            | tracking configuration mode.                                                                                                    |
|        | Device(config)# track 1 interface Gigabitethernet<br>0/0 ip routing                                 | • IP-route tracking tracks an IP route in the routing table<br>and the ability of an interface to route IP packets.                                                                                    |
| Step 5 | carrier-delay                                                                                       | (Optional) Enables EOT to consider the carrier-delay timer                                                                                                    |
|        | Example:                                                                                            | when tracking the status of an interface.                                                                                                    |
|        | <pre>Device(config-track)# carrier-delay</pre>                                                      |                                                                                                    |
| Step 6 | <b>delay</b> { <b>up</b> seconds [ <b>down</b> seconds]   [ <b>up</b> seconds] <b>down</b> seconds} | (Optional) Specifies a period of time (in seconds) to delay communicating state changes of a tracked object.                                                                                           |
|        | Example:                                                                                            |                                                                                                    |
|        | Device(config-track)# delay up 30                                                                   |                                                                                                    |

|        | Command or Action         | Purpose                                         |
|--------|---------------------------|-------------------------------------------------|
| Step 7 | end                       | Returns to privileged EXEC mode.                |
|        | Example:                  |                                                 |
|        | Device(config-track)# end |                                                 |
| Step 8 | show track object-number  | Displays tracking information.                  |
|        | Example:                  | • Use this command to verify the configuration. |
|        | Device# show track 1      |                                                 |

### Example

The following example shows the state of IP routing on an interface when it is tracked:

```
Device# show track 1
Track 1
Interface GigabitEthernet 0/1 ip routing
IP routing is Up
1 change, last change 00:01:08
Tracked by:
HSRP GigabitEthernet 0/3 1
```

## **Tracking IP-Route Reachability**

Perform this task to track the reachability of an IP route. A tracked object is considered up when a routing table entry exists for the route and the route is accessible.

#### **SUMMARY STEPS**

- 1. enable
- 2. configure terminal
- **3.** track timer ip route {seconds | msec milliseconds}
- 4. track object-number ip route ip-address/prefix-length reachability
- **5.** delay {up seconds [down seconds] | [up seconds] down seconds}
- 6. ip vrf vrf-name
- 7. end
- 8. show track object-number

### **DETAILED STEPS**

|        | Command or Action | Purpose                       |
|--------|-------------------|-------------------------------|
| Step 1 | enable            | Enables privileged EXEC mode. |

|        | Command or Action                                                        | Purpose                                                                                                    |
|--------|--------------------------------------------------------------------------|----------------------------------------------------------------------------------------------------|
|        | Example:                                                                 | • Enter your password if prompted.                                                                           |
|        | Device> enable                                                           |                                                                                                    |
| Step 2 | configure terminal                                                       | Enters global configuration mode.                                                                            |
|        | Example:                                                                 |                                                                                                    |
|        | Device# configure terminal                                               |                                                                                                    |
| Step 3 | <pre>track timer ip route {seconds   msec milliseconds}</pre>            | (Optional) Specifies the interval in which the tracking process polls the tracked object.                    |
|        | Example:                                                                 | • The default interval that the tracking process polls                                                       |
|        | Device(config)# track timer ip route 20                                  | IP-route objects is 15 seconds.                                                                              |
|        |                                                                          | Note                                                                                                    |
|        |                                                                          | All polling frequencies can be configured down to 500 milliseconds, overriding the minimum 1-second interval |
|        |                                                                          | configured using the <b>msec</b> keyword and <i>milliseconds</i>                                             |
|        |                                                                          | argument.                                                                                                    |
| Step 4 | track object-number ip route ip-address/prefix-length reachability       | Tracks the reachability of an IP route and enters tracking configuration mode.                               |
|        | Example:                                                                 |                                                                                                    |
|        | Device(config)# track 4 ip route 10.16.0.0/16 reachability               |                                                                                                    |
| Step 5 | <pre>delay {up seconds [down seconds]   [up seconds] down seconds}</pre> | (Optional) Specifies a period of time (in seconds) to delay communicating state changes of a tracked object. |
|        | Example:                                                                 |                                                                                                    |
|        | Device(config-track)# delay up 30                                        |                                                                                                    |
| Step 6 | ip vrf vrf-name                                                          | (Optional) Configures a VPN routing and forwarding (VRF)                                                     |
|        | Example:                                                                 | table.                                                                                                    |
|        | Device(config-track)# ip vrf VRF2                                        |                                                                                                    |
| Step 7 | end                                                                      | Returns to privileged EXEC mode.                                                                             |
|        | Example:                                                                 |                                                                                                    |
|        | Device(config-track)# end                                                |                                                                                                    |
| Step 8 | show track object-number                                                 | (Optional) Displays tracking information.                                                                    |
|        | Example:                                                                 | • Use this command to verify the configuration.                                                              |
|        | Device# show track 4                                                     |                                                                                                    |
|        |                                                                          |                                                                                                    |

#### Example

The following example shows the state of the reachability of an IP route when it is tracked:

```
Device# show track 4
Track 4
IP route 10.16.0.0 255.255.0.0 reachability
Reachability is Up (RIP)
    1 change, last change 00:02:04
First-hop interface is Ethernet0/1
Tracked by:
    HSRP Ethernet0/3 1
```

## **Tracking the Threshold of IP-Route Metrics**

#### **SUMMARY STEPS**

- 1. enable
- **2**. configure terminal
- **3.** track timer ip route {seconds | msec milliseconds}
- 4. track resolution ip route {eigrp | isis | ospf | static} resolution-value
- 5. track *object-number* ip route *ip-address/prefix-length* metric threshold
- 6. delay {up seconds [down seconds] | [up seconds] down seconds}
- 7. **ip vrf** *vrf*-*name*
- **8**. **threshold metric** {**up** *number* [**down** *number*] | **down** *number* [**up** *number*]}
- **9**. end
- **10. show track** *object-number*

#### **DETAILED STEPS**

|        | Command or Action                                             | Purpose                                                 |
|--------|---------------------------------------------------------------|---------------------------------------------------------|
| Step 1 | enable                                                        | Enables privileged EXEC mode.                           |
|        | Example:                                                      | • Enter your password if prompted.                      |
|        | Device> enable                                                |                                                         |
| Step 2 | configure terminal                                            | Enters global configuration mode.                       |
|        | Example:                                                      |                                                         |
|        | Device# configure terminal                                    |                                                         |
| Step 3 | <pre>track timer ip route {seconds   msec milliseconds}</pre> | (Optional) Specifies the interval in which the tracking |
|        | Example:                                                      | process polls the tracked object.                       |

I

|         | Command or Action                                                                | Purpose                                                                                                    |
|---------|----------------------------------------------------------------------------------|----------------------------------------------------------------------------------------------------|
|         | Device(config)# track timer ip route 20                                          | • The default interval that the tracking process polls IP-route objects is 15 seconds.                                                                                                    |
|         |                                                                                  | <b>Note</b><br>All polling frequencies can be configured down to 500 milliseconds, overriding the minimum 1-second interval configured using the <b>msec</b> keyword and <i>milliseconds</i> argument. |
| Step 4  | track resolution ip route {eigrp   isis   ospf   static}<br>resolution-value     | (Optional) Specifies resolution parameters for a tracked object.                                                                                                    |
|         | Example:                                                                         | • Use this command to change the default metric resolution values.                                                                                                    |
|         | Device(config)# track resolution ip route eigrp 300                              |                                                                                                    |
| Step 5  | track object-number ip route ip-address/prefix-length<br>metric threshold        | Tracks the scaled metric value of an IP route to determine<br>if it is above or below a threshold and enters tracking                                                                                  |
|         | Example:                                                                         | configuration mode.                                                                                                    |
|         | Device(config)# track 6 ip route 10.16.0.0/16                                    | • The default down value is 255, which equates to an inaccessible route.                                                                                                    |
|         | metric threshold                                                                 | • The default up value is 254.                                                                                                    |
| Step 6  | delay {up seconds [down seconds]   [up seconds] down seconds}                    | (Optional) Specifies a period of time (in seconds) to delay communicating state changes of a tracked object.                                                                                           |
|         | Example:                                                                         |                                                                                                    |
|         | Device(config-track)# delay up 30                                                |                                                                                                    |
| Step 7  | ip vrf vrf-name                                                                  | (Optional) Configures a VRF table.                                                                                                    |
|         | Example:                                                                         |                                                                                                    |
|         | <pre>Device(config-track)# ip vrf VRF1</pre>                                     |                                                                                                    |
| Step 8  | <pre>threshold metric {up number [down number]   down number [up number ]}</pre> | (Optional) Sets a metric threshold other than the default value.                                                                                                    |
|         | Example:                                                                         |                                                                                                    |
|         | Device(config-track)# threshold metric up 254 down 255                           |                                                                                                    |
| Step 9  | end                                                                              | Exits to privileged EXEC mode.                                                                                                    |
|         | Example:                                                                         |                                                                                                    |
|         | Device(config-track)# end                                                        |                                                                                                    |
| Step 10 | show track object-number                                                         | (Optional) Displays tracking information.                                                                                                    |

| Command or Action    | Purpose                                         |
|----------------------|-------------------------------------------------|
| Example:             | • Use this command to verify the configuration. |
| Device# show track 6 |                                                 |

### Example

The following example shows the metric threshold of an IP route when it is tracked:

```
Device# show track 6
Track 6
IP route 10.16.0.0 255.255.0.0 metric threshold
Metric threshold is Up (RIP/6/102)
1 change, last change 00:00:08
Metric threshold down 255 up 254
First-hop interface is Ethernet0/1
Tracked by:
    HSRP Ethernet0/3 1
```

## **Tracking the State of an IP SLAs Operation**

#### **SUMMARY STEPS**

- 1. enable
- 2. configure terminal
- 3. track object-number ip sla operation-number state
- 4. delay {up seconds [down seconds | [up seconds] down seconds}
- 5. end
- 6. show track *object-number*

#### **DETAILED STEPS**

|        | Command or Action          | Purpose                            |
|--------|----------------------------|------------------------------------|
| Step 1 | enable                     | Enables privileged EXEC mode.      |
|        | Example:                   | • Enter your password if prompted. |
|        | Device> enable             |                                    |
| Step 2 | configure terminal         | Enters global configuration mode.  |
|        | Example:                   |                                    |
|        | Device# configure terminal |                                    |

|        | Command or Action                                            | Purpose                                                                                                    |
|--------|--------------------------------------------------------------|----------------------------------------------------------------------------------------------------|
| Step 3 | track object-number ip sla operation-number state            | Tracks the state of an IP SLAs object and enters tracking                                                    |
|        | Example:                                                     | configuration mode.                                                                                          |
|        | Device(config)# track 2 ip sla 4 state                       | With CScsf08092, the <b>track rtr</b> command was replaced by the <b>track ip sla</b> command.               |
| Step 4 | delay {up seconds [down seconds   [up seconds] down seconds] | (Optional) Specifies a period of time (in seconds) to delay communicating state changes of a tracked object. |
|        | Example:                                                     |                                                                                                    |
|        | Device(config-track)# delay up 60 down 30                    |                                                                                                    |
| Step 5 | end                                                          | Exits to privileged EXEC mode.                                                                               |
|        | Example:                                                     |                                                                                                    |
|        | Device(config-track)# end                                    |                                                                                                    |
| Step 6 | show track object-number                                     | (Optional) Displays tracking information.                                                                    |
|        | Example:                                                     | • Use this command to verify the configuration.                                                              |
|        | Device# show track 2                                         |                                                                                                    |

### Example

The following example shows the state of the IP SLAs tracking:

```
Device# show track 2
Track 2
IP SLA 1 state
State is Down
1 change, last change 00:00:47
Latest operation return code: over threshold
Latest RTT (millisecs) 4
Tracked by:
    HSRP Ethernet0/1 3
```

## **Tracking the Reachability of an IP SLAs IP Host**

#### **SUMMARY STEPS**

- 1. enable
- 2. configure terminal
- 3. track object-number ip sla operation-number reachability
- **4.** delay {up seconds [down seconds] | [up seconds] downseconds}
- 5. end
- 6. show track *object-number*

### **DETAILED STEPS**

#### Procedure

|        | Command or Action                                               | Purpose                                                                                                    |
|--------|-----------------------------------------------------------------|----------------------------------------------------------------------------------------------------|
| Step 1 | enable                                                          | Enables privileged EXEC mode.                                                                                    |
|        | Example:                                                        | • Enter your password if prompted.                                                                               |
|        | Device> enable                                                  |                                                                                                    |
| Step 2 | configure terminal                                              | Enters global configuration mode.                                                                                |
|        | Example:                                                        |                                                                                                    |
|        | Device# configure terminal                                      |                                                                                                    |
| Step 3 | track object-number ip sla operation-number reachability        | Tracks the reachability of an IP SLAs IP host and enters                                                         |
|        | Example:                                                        | tracking configuration mode.                                                                                     |
|        | Device(config)# track 2 ip sla 4 reachability                   | <b>Note</b><br>With CScsf08092, the <b>track rtr</b> command was replaced<br>by the <b>track ip sla</b> command. |
| Step 4 | delay {up seconds [down seconds]   [up seconds]<br>downseconds} | (Optional) Specifies a period of time (in seconds) to delay communicating state changes of a tracked object.     |
|        | Example:                                                        |                                                                                                    |
|        | Device(config-track)# delay up 30 down 10                       |                                                                                                    |
| Step 5 | end                                                             | Exits to privileged EXEC mode.                                                                                   |
|        | Example:                                                        |                                                                                                    |
|        | <pre>Device(config-track) # end</pre>                           |                                                                                                    |
| Step 6 | show track object-number                                        | (Optional) Displays tracking information.                                                                        |
|        | Example:                                                        | • Use this command to verify the configuration.                                                                  |
|        | Device# show track 3                                            |                                                                                                    |

### Example

The following example shows whether the route is reachable:

```
Device# show track 3

Track 3

IP SLA 1 reachability

Reachability is Up

1 change, last change 00:00:47

Latest operation return code: over threshold
```

```
Latest RTT (millisecs) 4
Tracked by:
 HSRP Ethernet0/1 3
```

## **Configuring a Tracked List and Boolean Expression**

Perform this task to configure a tracked list of objects and a Boolean expression to determine the state of the list. A tracked list contains one or more objects. The Boolean expression enables two types of calculations by using either "and" or "or" operators. For example, when you configure tracking for two interfaces using the "and" operator up means that both interfaces are up, and down means that either interface is down.

You may configure a tracked list state to be measured using a weight or percentage threshold. See the Configuring a Tracked List and Threshold Weight section and the Configuring a Tracked List and Threshold Percentage section.

#### Before you begin

An object must exist before it can be added to a tracked list.

Note

The "not" operator is specified for one or more objects and negates the state of the object.

#### **SUMMARY STEPS**

- 1. enable
- 2. configure terminal
- **3.** track *track-number* list boolean {and | or}
- **4. object** *object-number* **[not]**
- **5.** delay {up seconds [down seconds] | [up seconds] down seconds}
- 6. end

### **DETAILED STEPS**

|        | Command or Action          | Purpose                            |
|--------|----------------------------|------------------------------------|
| Step 1 | enable                     | Enables privileged EXEC mode.      |
|        | Example:                   | • Enter your password if prompted. |
|        | Device> enable             |                                    |
| Step 2 | configure terminal         | Enters global configuration mode.  |
|        | Example:                   |                                    |
|        | Device# configure terminal |                                    |

|        | Command or Action                                             | Purpose                                                                                                    |
|--------|---------------------------------------------------------------|----------------------------------------------------------------------------------------------------|
| Step 3 | track <i>track-number</i> list boolean {and   or}<br>Example: | Configures a tracked list object and enters tracking configuration mode.                                                                                   |
|        | Device(config)# track 100 list boolean and                    |                                                                                                    |
| Step 4 | object object-number [not]                                    | Specifies the object to be tracked.                                                                                                    |
|        | <pre>Example:<br/>Device(config-track)# object 3 not</pre>    | • The <i>object-number</i> argument has a valid range from 1 to 500. There is no default. The optional <b>not</b> keyword negates the state of the object. |
|        |                                                               | <b>Note</b><br>The example means that when object 3 is up, the tracked<br>list detects object 3 as down.                                                   |
| Step 5 | delay {up seconds [down seconds]   [up seconds] down seconds] | (Optional) Specifies a tracking delay in seconds between up and down states.                                                                               |
|        | Example:                                                      |                                                                                                    |
|        | Device(config-track)# delay up 3                              |                                                                                                    |
| Step 6 | end                                                           | Returns to privileged EXEC mode.                                                                                                    |
|        | Example:                                                      |                                                                                                    |
|        | Device(config-track)# end                                     |                                                                                                    |

## **Configuring a Tracked List and Threshold Weight**

Perform this task to configure a list of tracked objects, to specify that weight be used as the threshold, and to configure a weight for each of the objects in the list of tracked objects. A tracked list contains one or more objects. Enhanced object tracking uses a threshold weight to determine the state of each object by comparing the total weight of all objects that are up against a threshold weight for each object.

You can also configure a tracked list state to be measured using a Boolean calculation or threshold percentage. See the Configuring a Tracked List and Boolean Expression section and the Configuring a Tracked List and Threshold Percentage section.

### Before you begin

An object must exist before it can be added to a tracked list.

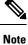

You cannot use the Boolean "not" operator in a weight or percentage threshold list.

### **SUMMARY STEPS**

1. enable

- 2. configure terminal
- **3.** track *track-number* list threshold weight
- 4. object object-number [weight weight-number]
- **5.** threshold weight {up number down number | up number | down number}
- 6. delay {up seconds [down seconds] | [up seconds] down seconds}
- 7. end

### **DETAILED STEPS**

|        | Command or Action                                                                                                    | Purpose                                                                                                    |
|--------|----------------------------------------------------------------------------------------------------|----------------------------------------------------------------------------------------------------|
| Step 1 | enable                                                                                                    | Enables privileged EXEC mode.                                                                                                    |
|        | Example:                                                                                                    | • Enter your password if prompted.                                                                                                    |
|        | Device> enable                                                                                                    |                                                                                                    |
| Step 2 | configure terminal                                                                                                    | Enters global configuration mode.                                                                                                    |
|        | Example:                                                                                                    |                                                                                                    |
|        | Device# configure terminal                                                                                                    |                                                                                                    |
| Step 3 | track track-number list threshold weight                                                                                                    | Configures a tracked list object and enters tracking configuration mode. The keywords are as follows:                                                                                                    |
|        | <pre>Example:<br/>Device(config)# track 100 list threshold weight</pre>                                                                          | <ul> <li>threshold — Specifies that the state of the tracked list is based on a threshold.</li> <li>weight — Specifies that the threshold is based on a specified weight.</li> </ul>                                                                                   |
| Step 4 | <pre>object object-number [weight weight-number] Example: Device(config-track)# object 3 weight 30</pre>                                         | Specifies the object to be tracked. The <i>object-number</i> argument has a valid range from 1 to 500. There is no default. The optional <b>weight</b> keyword specifies a threshold weight for each object.                                                           |
| Step 5 | <pre>threshold weight {up number down number   up number<br/>  down number}<br/>Example:<br/>Device(config-track) # threshold weight up 30</pre> | <ul> <li>Specifies the threshold weight.</li> <li>up number —Valid range is from 1 to 255.</li> <li>down number—Range depends upon what you select for the up keyword. For example, if you configure 25 for up, you will see a range from 0 to 24 for down.</li> </ul> |
| Step 6 | delay {up seconds [down seconds]   [up seconds] down seconds]                                                                                    | (Optional) Specifies a tracking delay in seconds between up and down states.                                                                                                    |
|        | Example:                                                                                                    |                                                                                                    |
|        | Device(config-track)# delay up 3                                                                                                    |                                                                                                    |

|        | Command or Action         | Purpose                          |
|--------|---------------------------|----------------------------------|
| Step 7 | end                       | Returns to privileged EXEC mode. |
|        | Example:                  |                                  |
|        | Device(config-track)# end |                                  |

## **Configuring a Tracked List and Threshold Percentage**

Perform this task to configure a tracked list of objects, to specify that a percentage will be used as the threshold, and to specify a percentage for each object in the list. A tracked list contains one or more objects. Enhanced object tracking uses the threshold percentage to determine the state of the list by comparing the assigned percentage of each object to the list.

You may also configure a tracked list state to be measured using a Boolean calculation or threshold weight. See the Configuring a Tracked List and Boolean Expression section and the Configuring a Tracked List and Threshold Weight section.

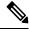

Note

You cannot use the Boolean "not" operator in a weight or percentage threshold list.

#### Before you begin

An object must exist before it can be added to a tracked list.

### **SUMMARY STEPS**

- 1. enable
- 2. configure terminal
- 3. track track-number list threshold percentage
- 4. object object-number
- 5. threshold percentage {up number [down number ] | down number [up number]}
- **6.** delay {up seconds [down seconds] | [up seconds] down seconds}
- 7. end

### **DETAILED STEPS**

|        | Command or Action | Purpose                            |
|--------|-------------------|------------------------------------|
| Step 1 | enable            | Enables privileged EXEC mode.      |
|        | Example:          | • Enter your password if prompted. |
|        | Device> enable    |                                    |

|        | Command or Action                                                                | Purpose                                                                                                    |
|--------|----------------------------------------------------------------------------------|----------------------------------------------------------------------------------------------------|
| Step 2 | configure terminal                                                               | Enters global configuration mode.                                                                                                    |
|        | Example:                                                                         |                                                                                                    |
|        | Device# configure terminal                                                       |                                                                                                    |
| Step 3 | track <i>track-number</i> list threshold percentage<br>Example:                  | Configures a tracked list object and enters tracking configuration mode. The keywords are as follows:                                                                                                    |
|        | <b>Example:</b><br>Device (config) # track 100 list threshold percentage         | <ul> <li>threshold — Specifies that the state of the tracked list<br/>is based on a threshold.</li> </ul>                                                                                                |
|        |                                                                                  | • <b>percentage</b> — Specifies that the threshold is based on a percentage.                                                                                                    |
| Step 4 | object object-number                                                             | Specifies the object to be tracked.                                                                                                    |
|        | Example:                                                                         | • The <i>object-number</i> argument has a valid range from 1 to 500. There is no default.                                                                                                    |
|        | <pre>Device(config-track)# object 3</pre>                                        |                                                                                                    |
| Step 5 | threshold percentage {up number [down number] down                               | Specifies the threshold percentage.                                                                                                    |
|        | number [ <b>up</b> number]}                                                      | • <b>up</b> <i>number</i> —Valid range is from 1 to 100.                                                                                                    |
|        | <pre>Example:<br/>Device(config-track)# threshold percentage up 30</pre>         | • <b>down</b> <i>number</i> —Range depends upon what you have selected for the <b>up</b> keyword. For example, if you specify 25 as up, a range from 26 to 100 is displayed for the <b>down</b> keyword. |
| Step 6 | delay {up seconds [down seconds]   [up seconds] down seconds]           seconds} | (Optional) Specifies a tracking delay in seconds between up and down states.                                                                                                    |
|        | Example:                                                                         |                                                                                                    |
|        | Device(config-track)# delay up 3                                                 |                                                                                                    |
| Step 7 | end                                                                              | Returns to privileged EXEC mode.                                                                                                    |
|        | Example:                                                                         |                                                                                                    |
|        | Device(config-track)# end                                                        |                                                                                                    |

## **Configuring Track List Defaults**

Perform this task to configure a default delay value for a tracked list, a default object, and default threshold parameters for a tracked list.

## **SUMMARY STEPS**

- 1. enable
- **2**. configure terminal

- 3. track track-number
- 4. default {delay | object object-number | threshold percentage}
- 5. end

### **DETAILED STEPS**

#### Procedure

|        | Command or Action                                                          | Purpose                                                                                                    |
|--------|----------------------------------------------------------------------------|----------------------------------------------------------------------------------------------------|
| Step 1 | enable                                                                     | Enables privileged EXEC mode.                                                                                              |
|        | Example:                                                                   | • Enter your password if prompted.                                                                                         |
|        | Device> enable                                                             |                                                                                                    |
| Step 2 | configure terminal                                                         | Enters global configuration mode.                                                                                          |
|        | Example:                                                                   |                                                                                                    |
|        | Device# configure terminal                                                 |                                                                                                    |
| Step 3 | track track-number                                                         | Enters tracking configuration mode.                                                                                        |
|        | Example:                                                                   |                                                                                                    |
|        | Device(config)# track 3                                                    |                                                                                                    |
| Step 4 | <pre>default {delay   object object-number   threshold   percentage}</pre> | Specifies a default delay value for a tracked list, a default object, and default threshold parameters for a tracked list. |
|        | Example:                                                                   | • <b>delay</b> —Reverts to the default delay.                                                                              |
|        | Device(config-track)# default delay                                        | • <b>object</b> <i>object-number</i> —Specifies a default object for the track list. The valid range is from 1 to 1000.    |
|        |                                                                            | • threshold percentage—Specifies a default threshold percentage.                                                           |
| Step 5 | end                                                                        | Returns to privileged EXEC mode.                                                                                           |
|        | Example:                                                                   |                                                                                                    |
|        | <pre>Device(config-track)# end</pre>                                       |                                                                                                    |

# **Configuring Tracking for Mobile IP Applications**

Perform this task to configure a tracked list of Mobile IP application objects.

#### **SUMMARY STEPS**

- 1. enable
- **2**. configure terminal

- **3.** track *track-number* application home-agent
- 4. exit
- 5. track track-number application pdsn
- 6. exit
- 7. track track-number application ggsn
- 8. end

### **DETAILED STEPS**

| Command or Action                                | Purpose                                                                                                    |
|--------------------------------------------------|----------------------------------------------------------------------------------------------------|
| enable                                           | Enables privileged EXEC mode.                                                                                                    |
| Example:                                         | • Enter your password if prompted.                                                                                                    |
| Device> enable                                   |                                                                                                    |
| configure terminal                               | Enters global configuration mode.                                                                                                    |
| Example:                                         |                                                                                                    |
| Device# configure terminal                       |                                                                                                    |
| track track-number application home-agent        | (Optional) Tracks the presence of Home Agent traffic on a                                                                                                    |
| Example:                                         | router and enters tracking configuration mode.                                                                                                    |
| Device(config)# track 100 application home-agent |                                                                                                    |
| exit                                             | Returns to global configuration mode.                                                                                                    |
| Example:                                         |                                                                                                    |
| <pre>Device(config-track) # exit</pre>           |                                                                                                    |
| track track-number application pdsn              | (Optional) Tracks the presence of Packet Data Serving Noc                                                                                                    |
| Example:                                         | (PDSN) traffic on a router tracking configuration mode.                                                                                                    |
| Device(config)# track 100 application pdsn       |                                                                                                    |
| exit                                             | Returns to global configuration mode.                                                                                                    |
| Example:                                         |                                                                                                    |
| <pre>Device(config-track) # exit</pre>           |                                                                                                    |
| track track-number application ggsn              | (Optional) Tracks the presence of Gateway GPRS Support                                                                                                    |
| Example:                                         | Node (GGSN) traffic on a router tracking configuration mode.                                                                                                    |
| Device(config)# track 100 application ggsn       |                                                                                                    |
|                                                  | <pre>enable Example: Device&gt; enable Configure terminal Example: Device# configure terminal track track-number application home-agent Example: Device(config)# track 100 application home-agent exit Example: Device(config-track)# exit track track-number application pdsn Example: Device(config)# track 100 application pdsn Example: Device(config)# track 100 application pdsn Example: Device(config)# track 100 application pdsn Example: Device(config)# track 100 application pdsn Example: Device(config)# track 100 application pdsn Example: Device(config)# track 100 application pdsn Example: Device(config)# track 100 application pdsn Example: Device(config)# track 100 application pdsn Example: Device(config-track)# exit</pre> |

|        | Command or Action   | Purpose                          |
|--------|---------------------|----------------------------------|
| Step 8 | end                 | Returns to privileged EXEC mode. |
|        | Example:            |                                  |
|        | Device(config)# end |                                  |

# **Configuration Examples for Enhanced Object Tracking**

## **Example: Interface Line Protocol**

In the following example, the tracking process is configured to track the line-protocol state of GigabitEthernet interface 1/0/0. HSRP on GigabitEthernet interface 0/0/0 then registers with the tracking process to be informed of any changes to the line-protocol state of GigabitEthernet interface 1/0/0. If the line protocol on GigabitEthernet interface 1/0/0 goes down, the priority of the HSRP group is reduced by 10.

#### **Router A Configuration**

```
Device (config) # track 100 interface GigabitEthernet1/0/0 line-protocol
!
Device (config) # interface GigabitEthernet0/0/0
Device (config-if) # ip address 10.1.0.21 255.255.0.0
Device (config-if) # standby 1 preempt
Device (config-if) # standby 1 ip 10.1.0.1
Device (config-if) # standby 1 priority 110
Device (config-if) # standby 1 track 100 decrement 10
```

#### **Router B Configuration**

```
Device (config) # track 100 interface GigabitEthernet1/0/0 line-protocol
!
Device (config) # interface GigabitEthernet0/0/0
Device (config-if) # ip address 10.1.0.22 255.255.0.0
Device (config-if) # standby 1 preempt
Device (config-if) # standby 1 ip 10.1.0.1
Device (config-if) # standby 1 priority 105
Device (config-if) # standby 1 track 100 decrement 10
```

## **Example: Interface IP Routing**

In the following example, the tracking process is configured to track the IP-routing capability of GigabitEthernet interface 1/0/0. HSRP on GigabitEthernet interface 0/0/0 then registers with the tracking process to be informed of any changes to the IP-routing state of GigabitEthernet interface 1/0/0. If the IP-routing state on GigabitEthernet interface 1/0/0 goes down, the priority of the HSRP group is reduced by 10.

If both serial interfaces are operational, Router A will be the HSRP active router because it has the higher priority. However, if IP on GigabitEthernet interface 1/0/0 in Router A fails, the HSRP group priority will be reduced and Router B will take over as the active router, thus maintaining a default virtual gateway service to hosts on the 10.1.0.0 subnet.

See the figure below for a sample topology.

#### Figure 1: Topology for IP-Routing Support

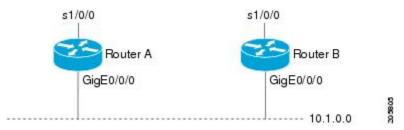

#### **Router A Configuration**

```
Device(config)# track 100 interface GigabitEthernet1/0/0 ip routing
!
Device(config)# interface GigabitEthernet0/0/0
Device(config-if)# ip address 10.1.0.21 255.255.0.0
Device(config-if)# standby 1 preempt
Device(config-if)# standby 1 ip 10.1.0.1
Device(config-if)# standby 1 priority 110
Device(config-if)# standby 1 track 100 decrement 10
```

#### **Router B Configuration**

Device(config)# track 100 interface GigabitEthernet1/0/0 ip routing
!
Device(config)# interface GigabitEthernet0/0/0
Device(config-if)# ip address 10.1.0.22 255.255.0.0
Device(config-if)# standby 1 preempt
Device(config-if)# standby 1 ip 10.1.0.1
Device(config-if)# standby 1 priority 105
Device(config-if)# standby 1 track 100 decrement 10

## **Example: IP-Route Reachability**

In the following example, the tracking process is configured to track the reachability of IP route 10.2.2.0/24:

#### **Router A Configuration**

```
Device(config)# track 100 ip route 10.2.2.0/24 reachability
!
Device(config)# interface GigabitEthernet0/0/0
Device(config-if)# ip address 10.1.1.21 255.255.255.0
Device(config-if)# standby 1 preempt
Device(config-if)# standby 1 ip 10.1.1.1
Device(config-if)# standby 1 priority 110
Device(config-if)# standby 1 track 100 decrement 10
```

#### **Router B Configuration**

```
Device(config) # track 100 ip route 10.2.2.0/24 reachability
!
```

```
Device(config)# interface GigabitEthernet0/0/0
Device(config-if)# ip address 10.1.1.22 255.255.255.0
Device(config-if)# standby 1 preempt
Device(config-if)# standby 1 ip 10.1.1.1
Device(config-if)# standby 1 priority 105
Device(config-if)# standby 1 track 100 decrement 10
```

## Example: IP-Route Threshold Metric

In the following example, the tracking process is configured to track the threshold metric of IP route 10.2.2.0/24:

#### **Router A Configuration**

```
Device(config)# track 100 ip route 10.2.2.0/24 metric threshold
!
Device(config)# interface GigabitEthernet0/0/0
Device(config-if)# ip address 10.1.1.21 255.255.255.0
Device(config-if)# standby 1 preempt
Device(config-if)# standby 1 ip 10.1.1.1
Device(config-if)# standby 1 priority 110
Device(config-if)# standby 1 track 100 decrement 10
```

#### **Router B Configuration**

```
Device(config)# track 100 ip route 10.2.2.0/24 metric threshold
!
Device(config)# interface GigabitEthernet0/0/0
Device(config-if)# ip address 10.1.1.22 255.255.255.0
Device(config-if)# standby 1 preempt
Device(config-if)# standby 1 ip 10.1.1.1
Device(config-if)# standby 1 priority 105
Device(config-if)# standby 1 track 100 decrement 10
```

## Example: IP SLAs IP Host Tracking

The following example shows how to configure IP host tracking for IP SLAs operation 1 prior to CSCsf08092:

```
Device (config) # ip sla 1
Device(config-ip-sla)# icmp-echo 10.51.12.4
Device (config-ip-sla-echo) # timeout 1000
Device(config-ip-sla-echo) # threshold 2
Device(config-ip-sla-echo)# frequency 3
Device (config-ip-sla-echo) # request-data-size 1400
Device(config-ip-sla-echo)# exit
Device(config) # ip sla schedule 1 start-time now life forever
Device (config-ip-sla) # track 2 rtr 1 state
Device(config-ip-sla)# exit
Device(config) # track 3 rtr 1 reachability
Device(config-track) # exit
Device(config)# interface ethernet0/1
Device(config-if) # ip address 10.21.0.4 255.255.0.0
Device (config-if) # no shutdown
Device(config-if) # standby 3 ip 10.21.0.10
Device (config-if) # standby 3 priority 120
Device(config-if)# standby 3 preempt
```

Device(config-if)# standby 3 track 2 decrement 10
Device(config-if)# standby 3 track 3 decrement 10

The following example shows how to configure IP host tracking for IP SLAs operation 1 prior to CSCsf08092:

```
Device(config) # ip sla 1
Device(config-ip-sla)# icmp-echo 10.51.12.4
Device(config-ip-sla-echo)# threshold 2
Device(config-ip-sla-echo)# timeout 1000
Device(config-ip-sla-echo)# frequency 3
Device(config-ip-sla-echo)# request-data-size 1400
Device(config-ip-sla-echo)# exit
Device(config) # ip sla schedule 1 start-time now life forever
Device (config) # track 2 ip sla 1 state
Device(config-track) # exit
Device (config) # track 3 ip sla 1 reachability
Device(config-track)# exit
Device(config)# interface ethernet0/1
Device(config-if) # ip address 10.21.0.4 255.255.0.0
Device(config-if) # no shutdown
Device(config-if) # standby 3 ip 10.21.0.10
Device(config-if)# standby 3 priority 120
Device(config-if)# standby 3 preempt
Device (config-if) # standby 3 track 2 decrement 10
Device (config-if) # standby 3 track 3 decrement 10
```

## Example: Boolean Expression for a Tracked List

In the following example, a track list object is configured to track two GigabitEthernet interfaces when both interfaces are up and when either interface is down:

```
Device(config)# track 1 interface GigabitEthernet2/0/0 line-protocol
Device(config)# track 2 interface GigabitEthernet2/1/0 line-protocol
Device(config-track)# exit
Device(config)# track 100 list boolean and
Device(config-track)# object 1
Device(config-track)# object 2
```

In the following example, a track list object is configured to track two GigabitEthernet interfaces when either interface is up and when both interfaces are down:

```
Device(config)# track 1 interface GigabitEthernet2/0/0 line-protocol
Device(config)# track 2 interface GigabitEthernet2/1/0 line-protocol
Device(config-track)# exit
Device(config)# track 101 list boolean or
Device(config-track)# object 1
Device(config-track)# object 2
```

The following configuration example shows that tracked list 4 has two objects and one object state is negated (if the list is up, the list detects that object 2 is down):

```
Device(config)# track 4 list boolean and
Device(config-track)# object 1
Device(config-track)# object 2 not
```

## Example: Threshold Weight for a Tracked List

In the following example, three GigabitEtherent interfaces in tracked list 100 are configured with a threshold weight of 20 each. The down threshold is configured to 0 and the up threshold is configured to 40:

Device(config)# track 1 interface GigabitEthernet2/0/0 line-protocol
Device(config)# track 2 interface GigabitEthernet2/1/0 line-protocol
Device(config)# track 3 interface GigabitEthernet2/2/0 line-protocol
Device(config-track)# exit
Device(config)# track 100 list threshold weight
Device(config-track)# object 1 weight 20
Device(config-track)# object 2 weight 20
Device(config-track)# object 3 weight 20
Device(config-track)# threshold weight up 40 down 0

In the example above the track-list object goes down only when all three serial interfaces go down, and comes up again only when at least two interfaces are up (because  $20 + 20 \ge 40$ ). The advantage of this configuration is that it prevents the track-list object from coming up if two interfaces are down and the third interface is flapping.

The following configuration example shows that if object 1 and object 2 are down, then track list 4 is up, because object 3 satisfies the up threshold value of up 30. But, if object 3 is down, both objects 1 and 2 need to be up in order to satisfy the threshold weight.

```
Device(config)# track 4 list threshold weight
Device(config-track)# object 1 weight 15
Device(config-track)# object 2 weight 20
Device(config-track)# object 3 weight 30
Device(config-track)# threshold weight up 30 down 10
```

This configuration may be useful to you if you have two small bandwidth connections (represented by object 1 and 2) and one large bandwidth connection (represented by object 3). Also the down 10 value means that once the tracked object is up, it will not go down until the threshold value is lower or equal to 10, which in this example means that all connections are down.

## Example: Threshold Percentage for a Tracked List

In the following example, four GigabitEthernet interfaces in track list 100 are configured for an up threshold percentage of 75. The track list is up when 75 percent of the interfaces are up and down when fewer than 75 percent of the interfaces are up.

```
Device(config)# track 1 interface GigabitEthernet2/0/0 line-protocol
Device(config)# track 2 interface GigabitEthernet2/1/0 line-protocol
Device(config)# track 3 interface GigabitEthernet2/2/0 line-protocol
Device(config)# track 4 interface GigabitEthernet2/3/0 line-protocol
Device(config-track)# exit
Device(config)# track 100 list threshold percentage
Device(config-track)# object 1
Device(config-track)# object 2
Device(config-track)# object 3
Device(config-track)# object 4
Device(config-track)# threshold percentage up 75
```

# **Additional References**

## **Related Documents**

| Related Topic                         | Document Title                                      |
|---------------------------------------|-----------------------------------------------------|
| Cisco IOS commands                    | Cisco IOS Master Commands List, All Releases        |
| Embedded Event Manager                | Embedded Event Manager Overview                     |
| HSRP concepts and configuration tasks | Configuring HSRP                                    |
| GLBP concepts and configuration tasks | Configuring GLBP                                    |
| IP SLAs commands                      | Cisco IOS IP SLAs Command Reference                 |
| VRRP concepts and configuration tasks | Configuring VRRP                                    |
| GLBP, HSRP, and VRRP commands         | Cisco IOS IP Application Services Command Reference |

## Standards

| Standards                                                                                                    | Title |
|----------------------------------------------------------------------------------------------------|-------|
| No new or modified standards are supported by this feature, and support for existing standards has not been modified by this feature. |       |

### MIBs

| MIBs                                                                                                    | MIBs Link                                                                                                    |
|----------------------------------------------------------------------------------------------------|----------------------------------------------------------------------------------------------------|
| No new or modified MIBs are supported by this feature, and support for existing MIBs has not been modified by this feature. | To locate and download MIBs for selected platforms, Cisco<br>software releases, and feature sets, use Cisco MIB Locator<br>found at the following URL:<br>http://www.cisco.com/go/mibs |

### RFCs

| RFCs                                                                                                    | Title |
|----------------------------------------------------------------------------------------------------|-------|
| <br>No new or modified RFCs are supported by this feature, and support for existing RFCs has not been modified by this feature. |       |

#### **Technical Assistance**

| Description                                                                                                    | Link |
|----------------------------------------------------------------------------------------------------|------|
| The Cisco Support and Documentation website provides<br>online resources to download documentation, software,<br>and tools. Use these resources to install and configure<br>the software and to troubleshoot and resolve technical<br>issues with Cisco products and technologies. Access to<br>most tools on the Cisco Support and Documentation<br>website requires a Cisco.com user ID and password. |      |

# **Feature Information for Enhanced Object Tracking**

The following table provides release information about the feature or features described in this module. This table lists only the software release that introduced support for a given feature in a given software release train. Unless noted otherwise, subsequent releases of that software release train also support that feature.

Use Cisco Feature Navigator to find information about platform support and Cisco software image support. To access Cisco Feature Navigator, go to www.cisco.com/go/cfn. An account on Cisco.com is not required.

| Feature Name                                                                | Releases  | Feature Information                                                                                                    |
|-----------------------------------------------------------------------------|-----------|----------------------------------------------------------------------------------------------------|
| Enhanced Tracking Support                                                   | 15.0(1)SY | The Enhanced Tracking Support<br>feature separates the tracking<br>mechanism from HSRP and creates<br>a separate standalone tracking<br>process that can be used by other<br>Cisco IOS processes and HSRP.<br>This feature allows tracking of<br>other objects in addition to the<br>interface line-protocol state. |
|                                                                             |           | The following commands were<br>introduced or modified: <b>show</b><br><b>track</b> , <b>standby track</b> , <b>threshold</b><br><b>metric</b> , <b>track interface</b> , <b>track ip</b><br><b>route</b> , <b>track timer</b> .                                                                                     |
| FHRP—Enhanced Object Tracking<br>Integration with Embedded Event<br>Manager | 15.0(1)SY | EOT is integrated with Embedded<br>Event Manager (EEM) to allow<br>EEM to report on a status change<br>of a tracked object and to allow<br>EOT to track EEM objects.                                                                                                    |
|                                                                             |           | The following commands were<br>introduced or modified by this<br>feature: <b>default-state</b> , <b>event</b><br><b>resource</b> , <b>event rf</b> , <b>event track</b> ,<br><b>show track</b> , <b>track stub</b> .                                                                                                |

Table 3: Feature Information for Enhanced Object Tracking

L

| Feature Name                                           | Releases  | Feature Information                                                                                                    |
|--------------------------------------------------------|-----------|----------------------------------------------------------------------------------------------------|
| FHRP—Enhanced Object Tracking<br>of IP SLAs Operations | 15.0(1)SY | This feature enables First Hop<br>Redundancy Protocols (FHRPs)<br>and other Enhanced Object<br>Tracking (EOT) clients to track the<br>output from IP SLAs objects and<br>use the provided information to<br>trigger an action. |
|                                                        |           | The following command was introduced by this feature: <b>track rtr</b> .                                                                                                    |
| FHRP—EOT Deprecation of rtr<br>Keyword                 | 15.0(1)SY | This feature replaces the <b>track rtr</b> command with the <b>track ip sla</b> command.                                                                                                    |
| FHRP—Object Tracking List                              | 15.0(1)SY | This feature enhances the tracking<br>capabilities to enable the<br>configuration of a combination of<br>tracked objects in a list, and a<br>flexible method of combining<br>objects using Boolean logic.                      |
|                                                        |           | The following commands were<br>introduced or modified by this<br>feature: <b>show track</b> , <b>threshold</b><br><b>percentage</b> , <b>threshold weight</b> ,<br><b>track list</b> , <b>track resolution</b> .               |

# Glossary

**DHCP**—Dynamic Host Configuration Protocol. DHCP is a protocol that delivers IP addresses and configuration information to network clients.

**GGSN**—Gateway GPRS Support Node. A wireless gateway that allows mobile cell phone users to access the public data network (PDN) or specified private IP networks. The GGSN function is implemented on the Cisco routers.

**GLBP**—Gateway Load Balancing Protocol. Provides automatic router backup for IP hosts that are configured with a single default gateway on an IEEE 802.3 LAN. Multiple first-hop routers on the LAN combine to offer a single virtual first-hop IP router while sharing the IP packet forwarding load. Other routers on the LAN may act as redundant (GLBP) routers that will become active if any of the existing forwarding routers fail.

**GPRS**—General Packet Radio Service. A 2.5G mobile communications technology that enables mobile wireless service providers to offer their mobile subscribers with packet-based data services over GSM networks.

**GSM network**—Global System for Mobile Communications network. A digital cellular technology that is used worldwide, predominantly in Europe and Asia. GSM is the world's leading standard in digital wireless communications.

**Home Agent**—A Home Agent is a router on the home network of the Mobile Node (MN) that maintains an association between the home IP address of the MN and its care-of address, which is the current location of the MN on a foreign or visited network. The HA redirects packets by tunneling them to the MN while it is away from the home network.

**HSRP**—Hot Standby Router Protocol. Provides high network availability and transparent network topology changes. HSRP creates a Hot Standby router group with a lead router that services all packets sent to the Hot Standby address. The lead router is monitored by other routers in the group, and if it fails, one of these standby routers inherits the lead position and the Hot Standby group address.

IPCP-IP Control Protocol. The protocol used to establish and configure IP over PPP.

**LCP**—Link Control Protocol. The protocol used to establish, configure, and test data-link connections for use by PPP.

**PDSN**—Packet Data Serving Node. The Cisco PDSN is a standards-compliant, wireless gateway that enables packet data services in a Code Division Multiplex Access (CDMA) environment. Acting as an access gateway, the Cisco PDSN provides simple IP and Mobile IP access, foreign-agent support, and packet transport for Virtual Private Networks (VPN).

**PPP**—Point-to-Point Protocol. Provides router-to-router and host-to-network connections over synchronous and asynchronous circuits. PPP is most commonly used for dial-up Internet access. Its features include address notification, authentication via CHAP or PAP, support for multiple protocols, and link monitoring.

**VRF**—VPN routing and forwarding instance. A VRF consists of an IP routing table, a derived forwarding table, a set of interfaces that use the forwarding table, and a set of rules and routing protocols that determine what goes into the forwarding table. In general, a VRF includes the routing information that defines a customer VPN site that is attached to a provider edge router.

**VRRP**—Virtual Router Redundancy Protocol. Eliminates the single point of failure inherent in the static default routed environment. VRRP specifies an election protocol that dynamically assigns responsibility for a virtual router to one of the VRRP routers on a LAN. The VRRP router that controls the IP addresses associated with a virtual router is called the primary, and forwards packets sent to these IP addresses. The election process provides dynamic failover in the forwarding responsibility should the primary become unavailable. Any of the virtual router IP addresses on a LAN can then be used as the default first-hop router by end hosts.